# **VCAフェーダーユニット D-911**

### **取扱説明書**

このたびは、TOA VCAフェーダーユニットをお買い上げいただき、まことにありがとうございます。 正しくご使用いただくために、必ずこの取扱説明書をお読みになり、末長くご愛用くださいますようお願い申し上げます。

ZI TOA

本機は、VCA コントロールモジュール D-984VC を装着し たデジタルミキサーに使用する VCA フェーダーユニット です。

D-984VC と接続することにより、ミキサーの入出力チャ ンネルの音量調節および接点の制御ができます。

**使用上のご注意**

●本機は、デジタルミキサーに装着した VCA コントロー ルモジュールD-984VCと接続して使用します。

8 つの端子をそれぞれ D-**[結線仕様]** 984VC の同名の端子に全 結線のストレートケーブ ルで接続してください。 (右図参照)

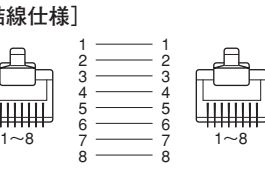

● デジタルミキサー D-901 のファームウェアはバージョン 3.0 以上をお使いください。それ以前のバージョンでは 本機と組み合わせて使用できません。

ファームウェアのバー **[表示例]** ジョンは、D-901 前面 の液晶表示部で確認で きます。

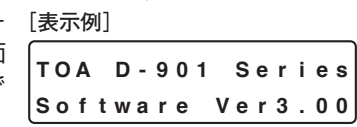

バージョンが古い場合は、http://www.toa-products.com/ (TOA 商品情報サイト)から最新のソフトウェアと D-901 取扱説明書をダウンロードしてください。

ファームウェアの更新のしかたは D-901 取扱説明書をお 読みください。

- ●ミキサー側でステレオリンク設定またはグルーピング設 定されているチャンネルは、設定したリンクまたはグ ループの中で最も小さい番号のチャンネルのみ動作しま す。
- 本機の目盛り 10 で、ミキサー側で設定されたチャンネ ルゲインが得られます。目安として、目盛り 8 でミキ サー側の設定ゲインより約10 dB低くなります。

## **仕 様**

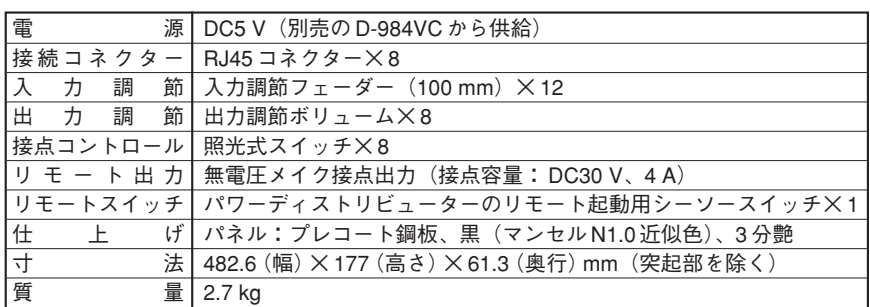

#### **● 付属品**

- フェーダーつまみ(赤、黄)\* …… 各3 ボリュームつまみ(赤)\* ……………… 2 ラック取付ねじ5×12(平座金付き)… 4 ラック取付金具(本体取付済み) …… 2
- \* ステレオリンク設定、グルーピング 設定したときなどに、付属のつまみ に付け換えて色分けすると便利です。

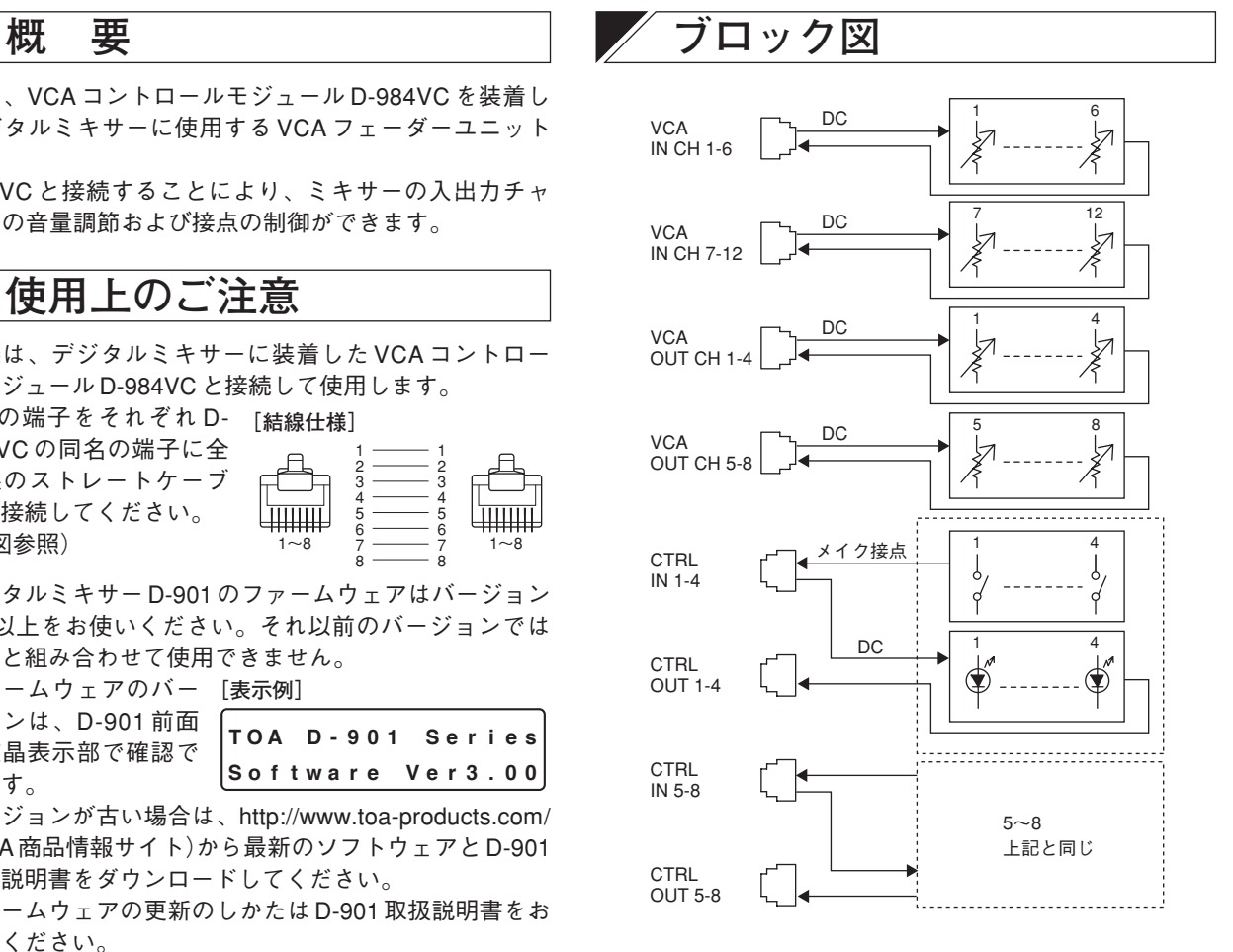

※ 本機の仕様および外観は、改良のため予告なく変更することがあります。

### **各部の名称とはたらき**

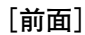

**[後面]**

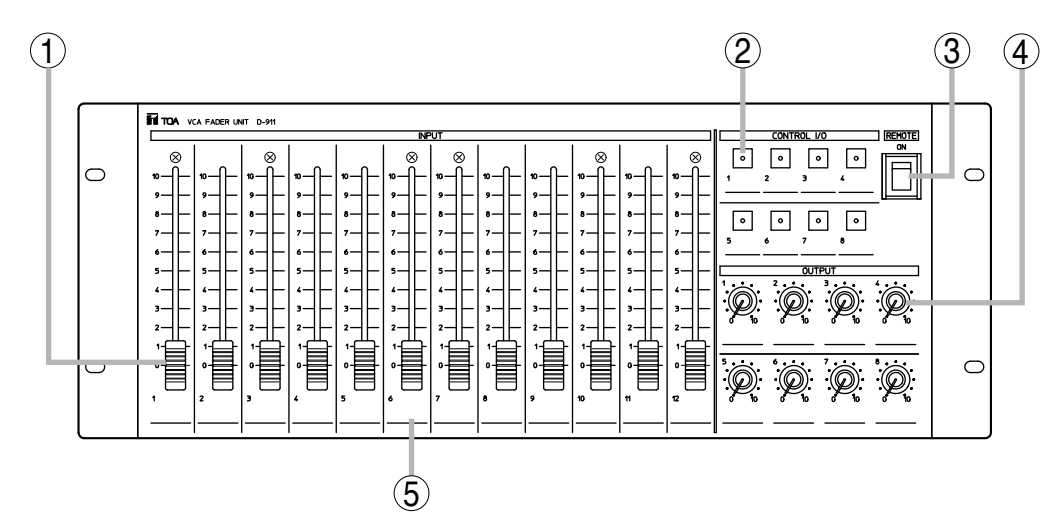

- **1. 入力フェーダー** [INPUT] 各入力機器(マイクロホン、CDプレーヤーなど)の音 量を調節します。「0」の位置で最小に、「10」の位置で 最大音量になります。
- **2. コントロールキー[CONTROL I/O]** プリセットメモリーの呼び出しや接点の制御を行いま
- す。プリセットメモリーの呼び出し時や接点がオンの ときに点灯します。(ミキサー側で接点への機能割り付 けが設定できます。)
- **3. リモート(起動)スイッチ[REMOTE]** ON 側にすると、後面のリモート (起動) 出力端子 (6) がメイクします。反対側にすると、出力はブレイクし ます。
- **4. 出力音量調節つまみ[OUTPUT]** 出力音量を調節します。「0」の位置で最小に、「10」の 位置で最大音量になります。
- **5. 名称表示スペース** 各入出力、プリセットメモリーの内容などを書き込ん でおくと、便利です。(例:CD プレーヤー)
- ※ デジタルミキサー D-901 の場合は、本機で全チャンネルの音量調節ができます。
- ※ デジタルミキサー D-2008SP の場合は、入力フェーダー(1)、出力音量調節つまみ (4) ともに、D-2000 設定ソフトウェアで 任意の入出力チャンネルを操作対象として割り付けることができます。詳しくは D-2008SP に付属の各種説明書をお読みくだ さい。

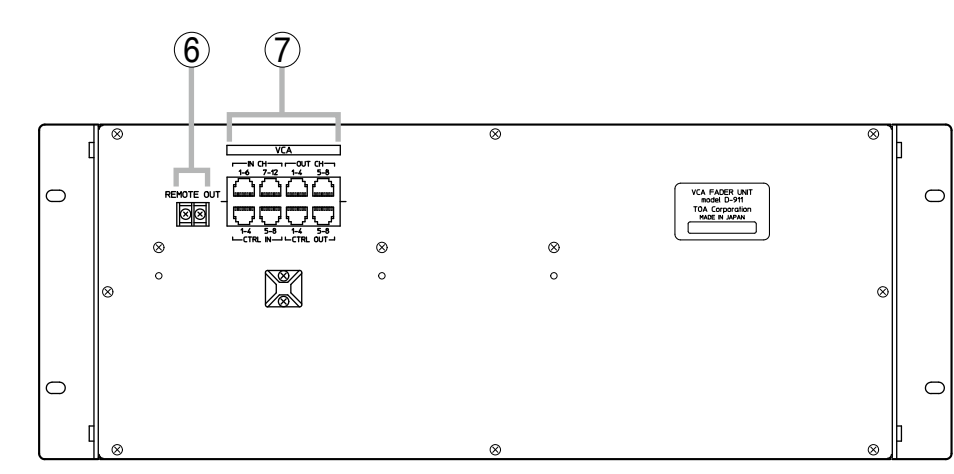

- **6. リモート(起動)出力端子[REMOTE OUT]** 前面のリモート(起動)スイッチ(3)を ON 側にすると、 出力をメイクします。
- **7. VCA コントロールモジュール接続端子[VCA]** VCA コントロールモジュール D-984VC 専用の接続端子 です。RJ45 コネクターを使用します。

ご注意

D-984VC 以外の機器は接続しないでください。

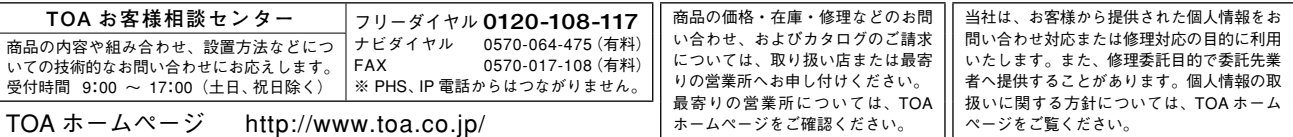

### TOA 株式会社